## How to Order Your Course Materials

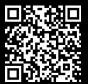

1

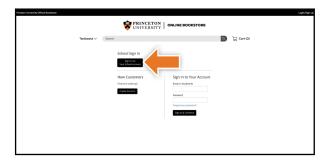

Visit **princeton.ecampus.com** and select Login/Sign Up in the upper right corner. Select **Sign In via Your School Account**.

2

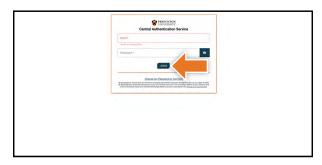

You will be redirected to sign in with your Princeton University credentials.

3

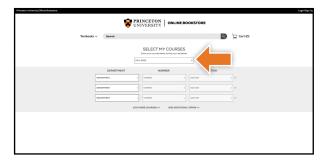

Using the drop-down menu, select the term for which you wish to order.

4

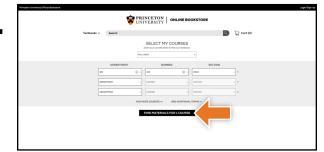

Select your course(s) and select **Find Materials for Course**.

5

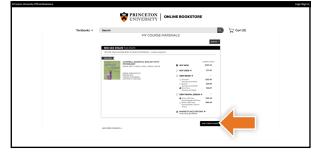

Select the item(s) to be purchased and select **Add Item to Cart**.

6

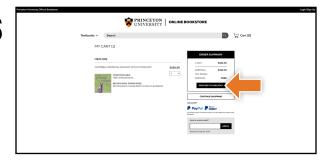

Review your order and select Proceed to Checkout.

If a rental is being ordered, a credit card is required at checkout regardless of the selected payment method. The credit card will not be charged unless the rental is not returned or is damaged.